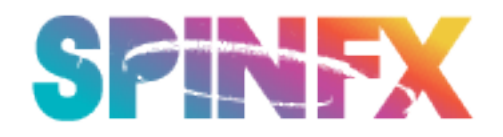

## **ADVANCED SETTINGS AND CONFIGURATIONS**

## **Phoenix commands for Scripting and Bluetooth Control**

Underneath it all, the Phoenix Hoop is command line driven, so all functions can be accessed via simple commands that can be issued from scripts, Bluetooth, and customized button mappings. This makes for an extremely flexible platform for scripting and customized configuration. See the end of the tutorial for *Choreographed Scripting*.

**\*NOTE\*** We have a "Script Designer Tool" located on our website under the "Tutorial" tab. Here you can drag and drop your chosen patterns onto a timeline and a script will be created. Then you copy the contents of the script into your TextEdit or NotePad program and save it onto your hoop. Also see our Scripting tutorial video for more details on scripting.

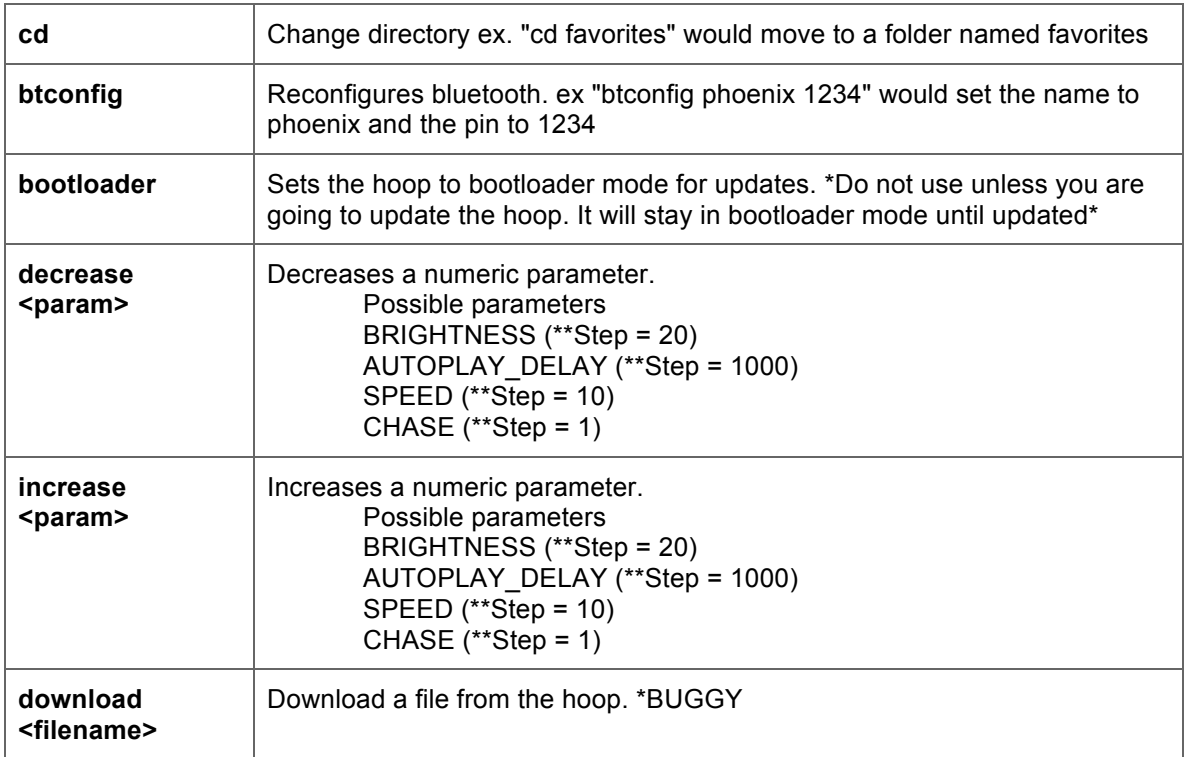

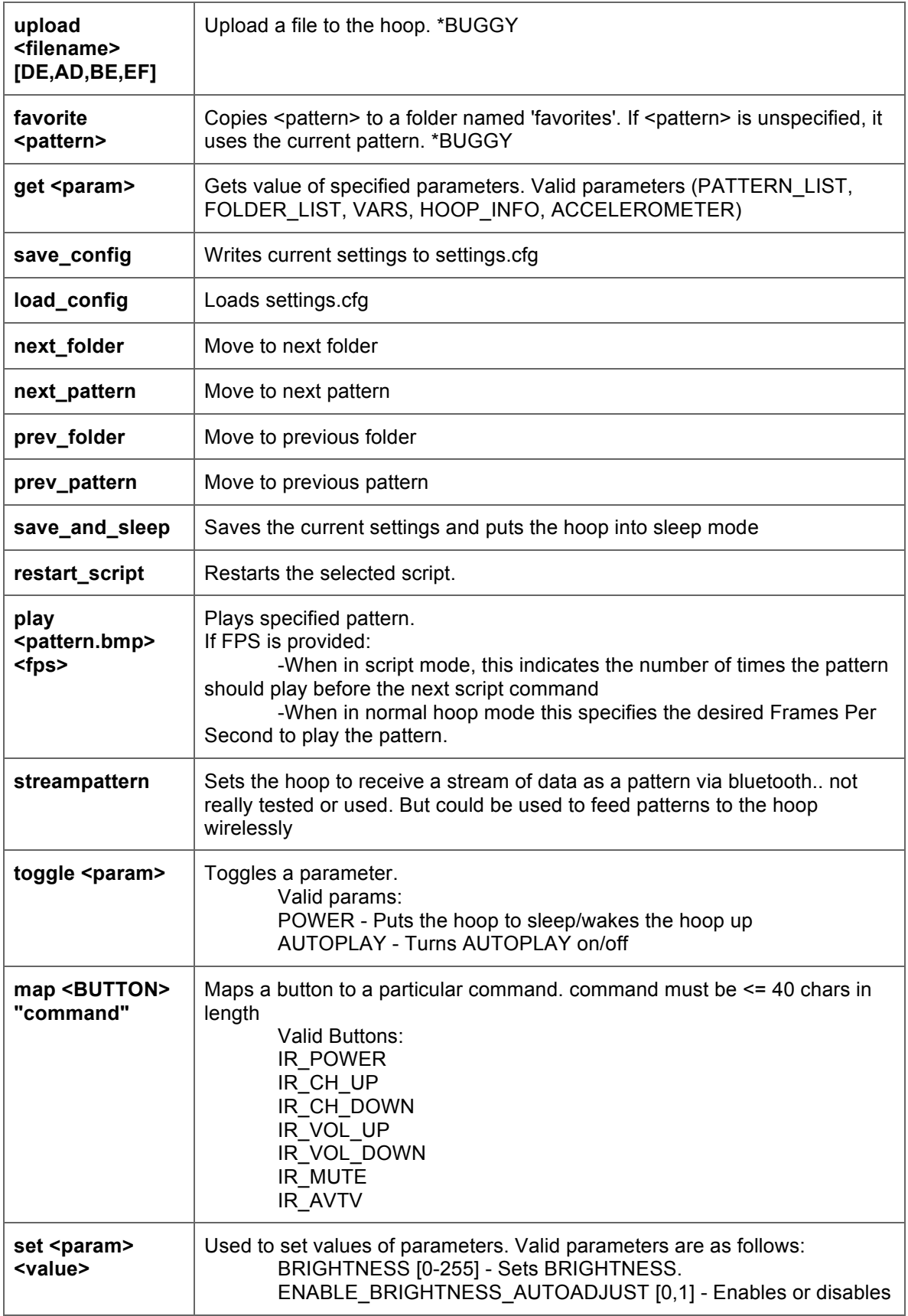

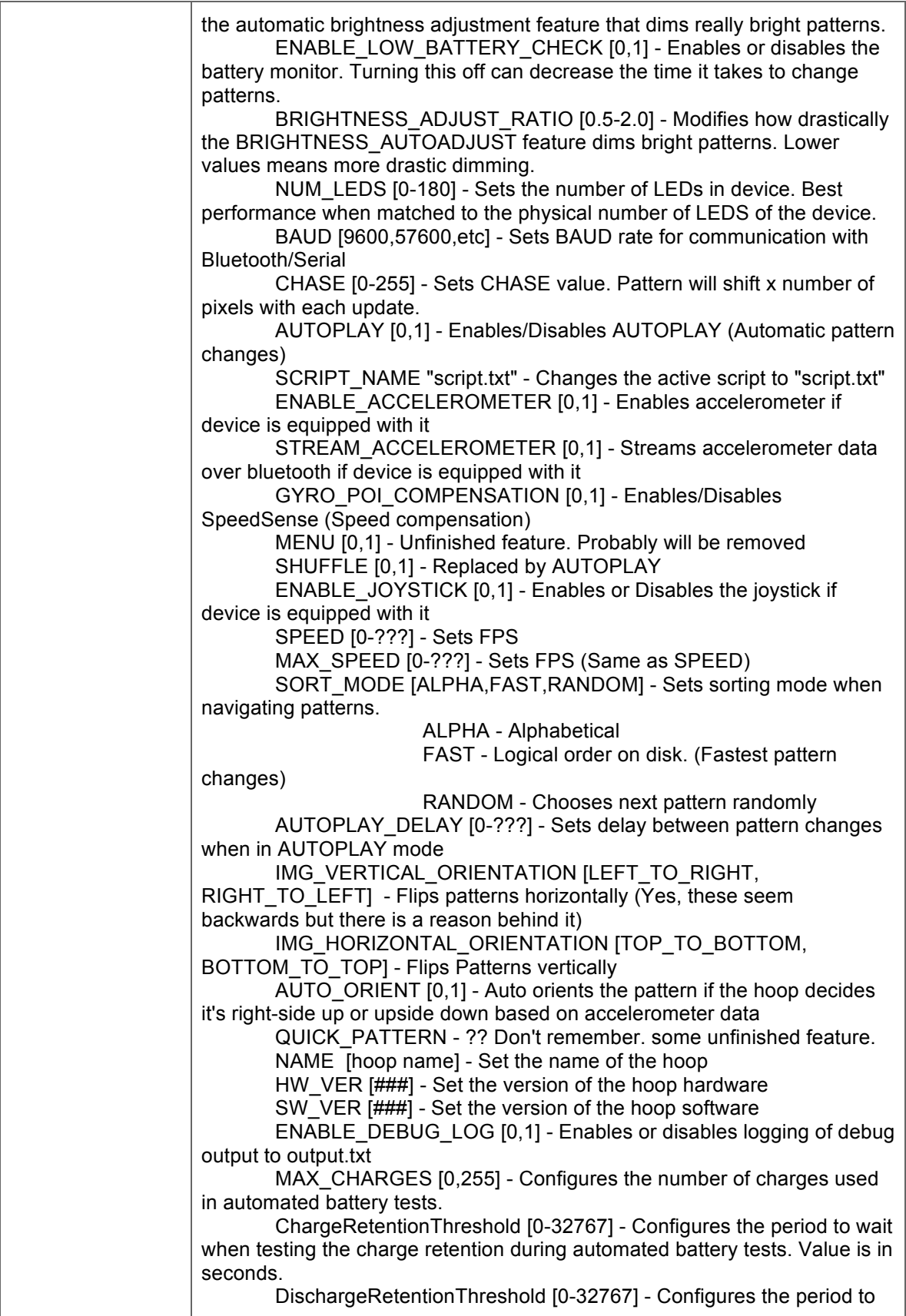

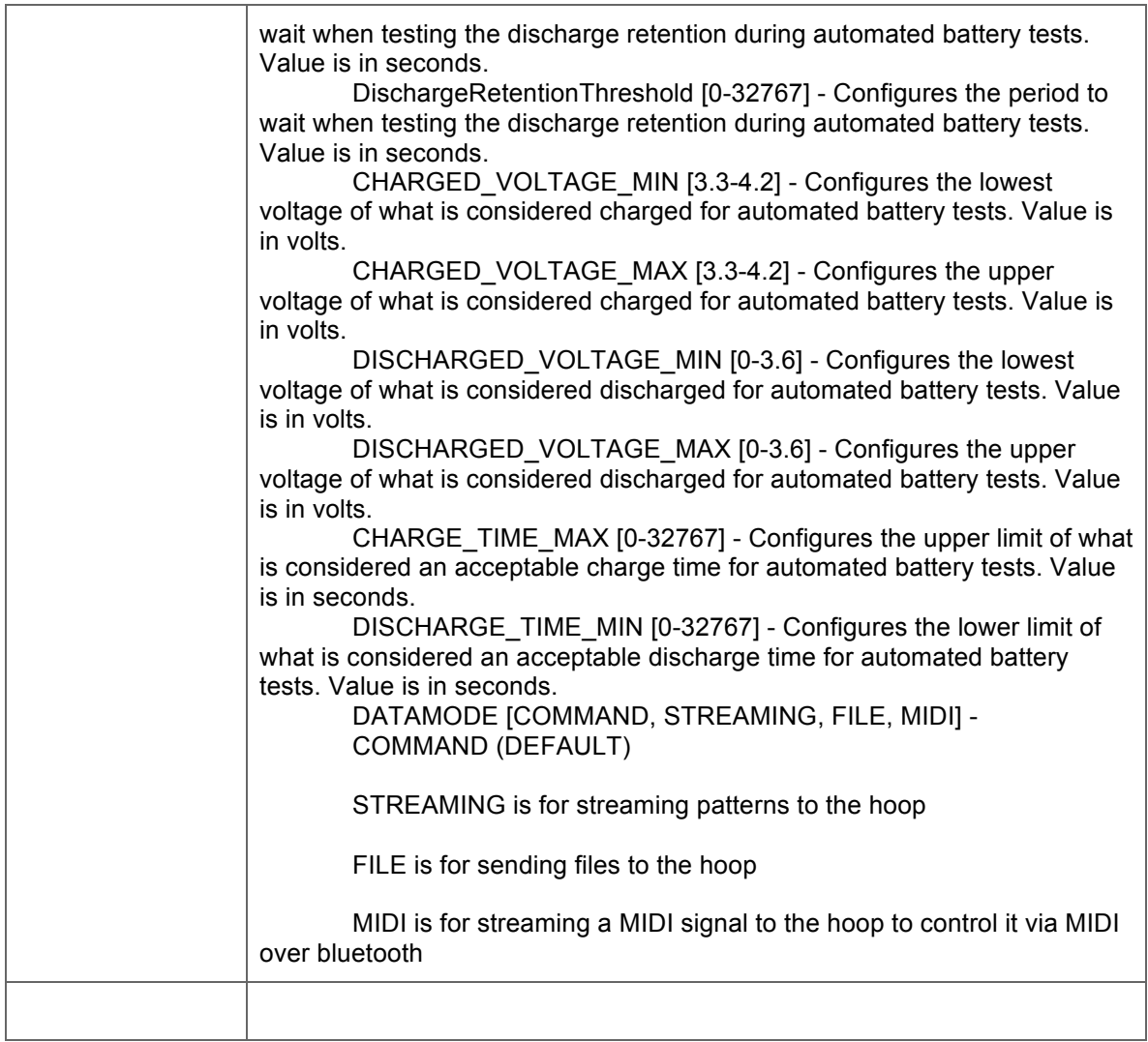

## **SCRIPTING**

The Phoenix, like all other SpinFX props can be scripted to create complex choreographed performances. All commands known to the operating system can be used in a script. The format is a simple timecode followed by the command to run at that time. Example Format HH:MM:SS.mmm [COMMAND] where HH is Hours, MM is Minutes, SS is seconds, and mmm is milliseconds.

## **Example script**

00:00:00.000 play white\_strobe.bmp 00:00:01.000 set BRIGHTNESS 20 00:00:02.000 set BRIGHTNESS 40 00:00:03.000 set BRIGHTNESS 60 00:00:04.000 set BRIGHTNESS 80 00:00:05.000 set BRIGHTNESS 100 00:00:06.000 set BRIGHTNESS 120

00:00:07.000 set BRIGHTNESS 140 00:00:08.000 set BRIGHTNESS 160 00:00:09.000 set BRIGHTNESS 180 00:00:10.000 set BRIGHTNESS 200 00:00:20.000 play iso\_rainbow.bmp 00:00:30.000 play butterfly.bmp 00:01:10.500 play egypt.bmp 00:01:30.000 set BRIGHTNESS 255 00:01:30.000 play white\_strobe.bmp 00:01:40.000 play celtic\_spiral.bmp 00:01:40.000 set AUTOPLAY 1

You can load the same script or unique scripts onto multiple SpinFX props for synchronized choreographed performances. Please reference our Scripting and Choreo Mode tutorials for more details.